# <span id="page-0-0"></span>**CLI Basic Commands**

## **File Management**

## **To edit a text file (using vi)**

For info on how to use vi see [Basic commands for Linux vi Editor](http://forum.synology.com/wiki/index.php/Linux_VI_Editor)

vi /location of file/file name

## **To go to a directory**

cd /directoryName

### **Make a directory**

mkdir /directoryName

### **List contents of Directory**

dir

## **Count the number of files in the current Directory and its sub-directories**

find . -type f | wc -l

#### **Check size of Directory and sub-directories**

du -ah /path/to/dir

#### **Find a file**

find / -name fileName

#### **Delete a file**

rm fileName

```
Delete a directory and its content
```
rm -r directoryName

\*Note: Use this command with great care

#### **Move or Rename a file**

mv /sourceDirectory/sourceFile /destination

#### **Copy a file**

cp /sourceDirectory/sourceFile /destination

#### **Copy groups of file s**

cp /sourceDirectory/\*.\* /destination

#### **Copy a directory and any sub directories**

cp -r -p /sourceDirectory /destinationpath

#### **Create a uncompressed tar (.tar) archive**

To create a uncompressed (.tar) archive of all files directories and subdirectories in the current directory:

tar -cvf archivefilename.tar \*

#### **Create a compressed tar (.tgz) archive**

To create a compressed (.tgz) archive of all files directories and subdirectories in the current directory:

tar -cvzf archivefilename.tgz \*

#### **Unpack .tar archives**

For uncompressed .tar archives:

tar xvf file.tar

## **Unpack .tar.gz archives**

For gzip compressed .tar.gz archives:

tar xvzf file.tar.gz

## **System Management**

#### **Reboot the Synology box=**

reboot

## **Shutdown the Synology box**

poweroff

#### **Stop a process**

kill processID

#### **Stop a program**

killall programName

#### **Display most current processes running**

top

#### **Report disk space usage**

df

#### **Show all current processes**

ps

## **Show currently open ports and their status**

netstat -an

## **Change Logged in user**

If you are logged in as root you can open a new shell as if you just logged in as another user, substitute xxx with the user name. To return to root session use "exit"

 $su - xxx$ 

## **Install a ipkg program package**

Note: This assumes you have already installed ipkg itself.

ipkg install fileName

## **Uninstall a ipkg program package**

ipkg remove filename

## **Restart Services**

#### **apache**

/usr/syno/etc/rc.d/S97apache-user.sh restart

## **appletalk**

/usr/syno/etc/rc.d/S81atalk.sh restart

#### **cron**

/usr/syno/etc/rc.d/S04crond.sh stop /usr/syno/etc/rc.d/S04crond.sh start

## **ftp**

/usr/syno/etc/rc.d/S99ftpd.sh restart

#### **index**

/usr/syno/etc/rc.d/S66synoindexd.sh restart

#### **itunes**

/usr/syno/etc/rc.d/S99itunes.sh restart

#### **mysql**

/usr/syno/etc/rc.d/S21mysql.sh restart

#### **nfs**

/usr/syno/etc/rc.d/S83nfsd.sh restart

#### **postgresql**

/usr/syno/etc/rc.d/S20pgsql.sh restart

#### **samba**

/usr/syno/etc/rc.d/S80samba.sh restart

#### **SSH**

/usr/syno/etc.defaults/rc.d/S95sshd.sh restart

## **System Information**

#### **Check system memory info**

cat /proc/meminfo

#### **Check CPU Info**

cat /proc/cpuinfo

#### **Check Interrupts in use**

cat /proc/interrupts

#### **Check File Systems in use**

cat /proc/filesystems

#### **Comprehensive information on the file system format**

tune2fs -l /dev/hda3

#### **Check Linux Version**

cat /proc/version

#### **Check RAID Devices**

cat /proc/mdstat

#### **Check Enviroment Variables**

env

### **Check what physical and logical disks/partitions you have**

For multibay NASs and more info

cat /proc/diskstats

or for all NAS types

cat /proc/partitions

or for similar but different info

#### fdisk -l

# **Miscellaneous**

## **Clear terminal screen**

clear

# **DSM Version 4.0 uses 1.16.1 with linux kernel 2.6.32.12**

- kernel version: uname r
- busy box version: cat /etc/\* release
- vi /etc/passwd, then replace: /sbin/nologin –> /bin/ash

# **Credits**

This howto was taken from [Basic commands to get around the Synology Box using the CLI](http://forum.synology.com/wiki/index.php/Basic_commands_to_get_around_the_Synology_Box_using_the_CLI)

[Go to Top](#page-0-0)

From: <https://wiki.condrau.com/> - **Bernard's Wiki**

Permanent link: **<https://wiki.condrau.com/dsm43:cli>**

Last update: **2020/06/21 17:48**

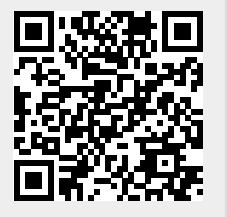